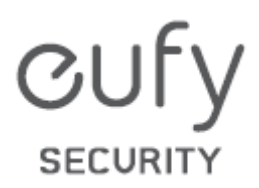

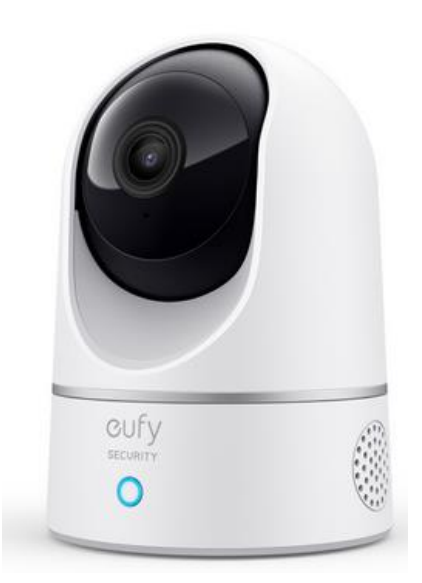

# **BEZPEČNOSTNÍ KAMERA Indoor Cam 2K Pan and Tilt**

Návod k použití

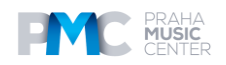

# **Co je součástí balení**

- Kamera Indoor Cam 2K Pan & Tilt
- Montážní destička
- USB kabel
- USB adaptér
- Balíček šroubů pro montáž
- Návod k obsluze

### **Popis**

#### **Indoor Cam 2K Pan & Tilt**

- 1. Čočka kamery
- 2. Mikrofon
- 3. Slot pro SD kartu
- 4. Statusový LED indikátor
- 5. Reproduktor
- 6. Napájecí vstup
- 7. Tlačítko SYNC

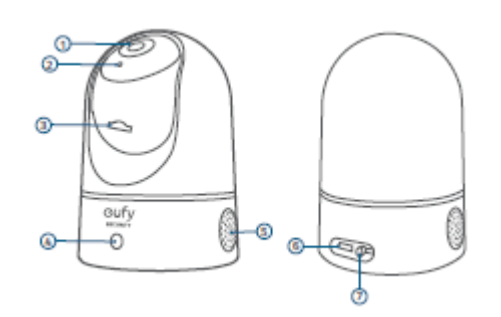

#### **Nastavení systému**

- 1. Stáhněte aplikaci eufy Security z App Store (zařízení iOS) nebo Google Play (zařízení Android).
- 2. Vytvořte si účet eufy Security. Jděte na základní stránku aplikace. KZvolte Add Device, poté přidejte IndoorCam Pan 2K ke svému stávajícímu systému

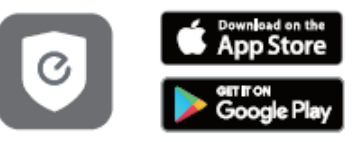

3. Podle pokynů na displeji dokončene nastavení systému.

#### **Statusový LED indikátor**

Blikající červená **Odpojeno od internetu** 

Svítící modrofialová Systém se inicializuje Střídavě blikající modrá a červená Upgrade firmwaru v procesu

Problikávající modrá Připraveno k nastavení Svítící modrá Zapnuto a pracuje správně Jedno bliknutí červeně Detekován pohyb nebo zvuk Svítící červená Pracuje správně, někdo sleduje livestream nebo nahrává událost

#### **Montáž kamery Volba umístění**

Kameru můžete umístit na stůl či polici anebo ji můžete instalovat na zeď či strop. Zvolte takové umístění a výšku, kde dosáhnete požadovaného výhledu a současně bude snadno dosažitelná elektrická zásuvka.

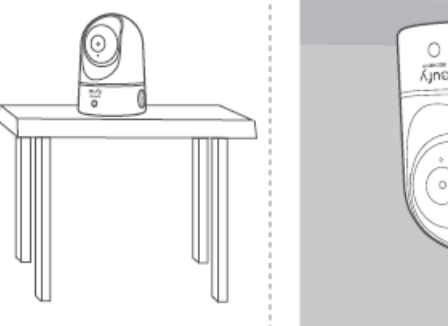

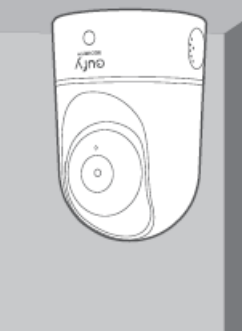

Před montáží odpojte kameru Indoor Cam od napájecí zdířky.

Kameru Indoor Cam mějte alespoň 20 cm ode zdí nebo čehokoli, co by mohlo bránit výhledu. Díky tomu nebude docházet k infračerveným odrazům, které by mohly mít negativní dopad na výkon nočního vidění.

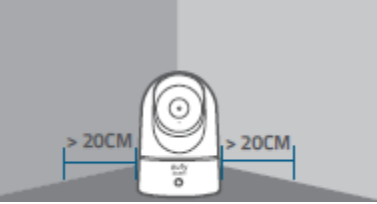

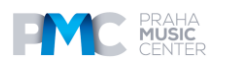

# **Instalace kamery ve venkovním prostředí**

Pro instalaci kamery Indoor Cam na strop postupujte dle níže uvedených kroků:

- 1. Kartičku pro indikaci umístění kamery dejte na strop a vyznačte si body, kde bude třeba vyvrtat otvory.
- 2. Pomocí 8 mm (5/16") vyvrtejte otvory.

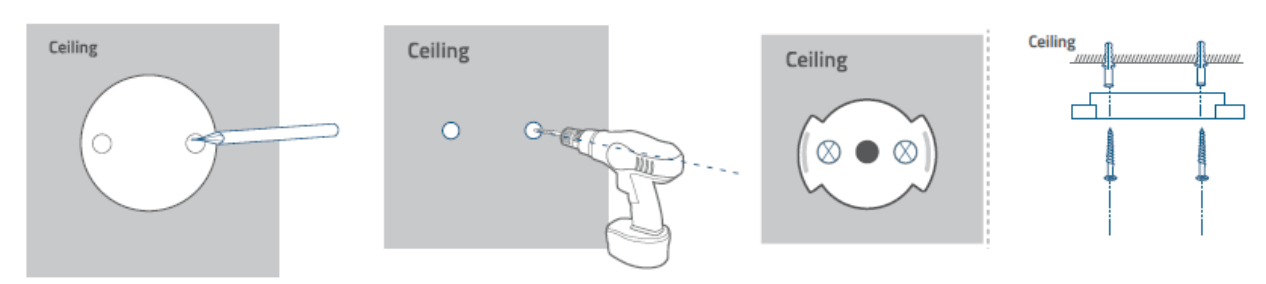

- 3. Vyrovnejte otvory na montážní destičce s těmi, které jsou na stopě. Zasuňte do otovrů hmoždinky – hmoždinky jsou neznytné u zdí, které jsou dělané z tvrdých materiálů jako je beton, cihla nebo sádra. Pomocí šroubováku utáhněte šrouby tak, abyste montážní destičku připevnili ke stropu.
- 4. Vyrovnejte drážky s montážní destičkou a otáčejte kamerou Indoor Cam ve směru hodinových ručiček tak, aby zapadla na své místo.

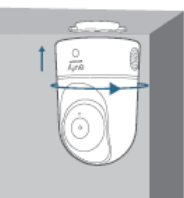

Pro montáž kamery Indoor Cam na zeď doporučujeme použít montážní konzoli (není součástí příslušenství) tak, jak je zobrazeno níže.

#### **Napájení kamery IndoorCam**

Kameru Indoor Cam připojte k elektrické zásuvce pomocí přiloženého USB kabelu a USB adaptéru. Po zapnutí se kamera Indoor Cam připojí k systému. Po úspěšném připojení bude statusový LED indikátor svítit nepřerušovaně modře.

Otáčejte kamerou Indoor Cam tak, abyste upravili její výhled a zkontrolujte ho pomocí live streamu, ke kterému máte přístup pomocí aplikace eufy Security. Nyní je vaše kamera Indoor Cam připravena k používání.

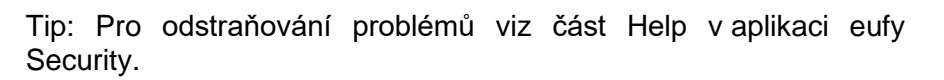

# **FCC Prohlášení**

Toto zařízení bylo testováno a shledáno v souladu s částí 15 Pravidel FCC. Provoz je podmíněn dodržením těchto podmínek: (1) Toto zařízení nesmí být zdrojem žádného škodlivého rušení a (2) toto zařízení musí také přijmout každé rušení, včetně rušení, které může způsobit nesprávné fungování zařízení.

Varování: změny, nebo úpravy, které nejsou přesně odsouhlaseny stranou odpovědnou za shodu mohou vést ke ztrátě práva uživatele používat zařízení.

Pozn.: Toto zařízení bylo testováno a shledáno v souladu s limity pro digitální zařízení třídy B, podle části 15 Pravidel FCC. Tato vymezení jsou vytvořena pro zaručení přiměřené ochrany proti škodlivému rušení v instalacích v rezidenčních zónách.

Toto zařízení generuje, využívá a může vyzařovat energii rádiových frekvencí a pokud není instalováno a používáno ve shodě s pokyny, může způsobit rušení rádiové komunikace.

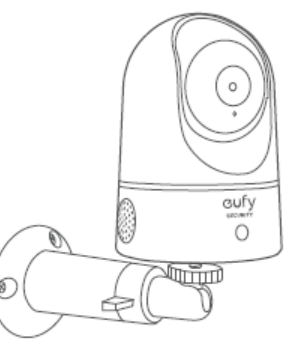

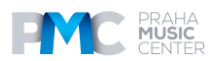

# **Obsah je uzamčen**

**Dokončete, prosím, proces objednávky.**

**Následně budete mít přístup k celému dokumentu.**

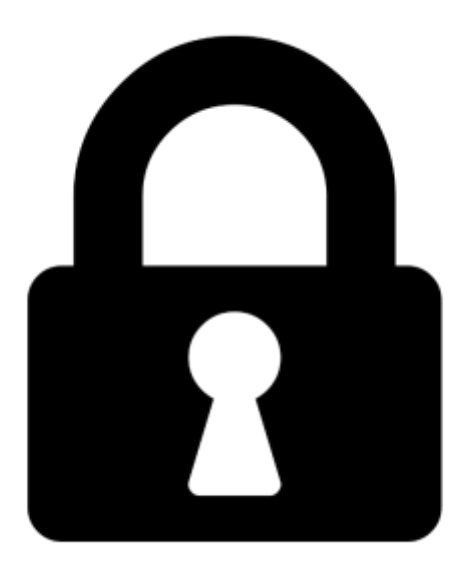

**Proč je dokument uzamčen? Nahněvat Vás rozhodně nechceme. Jsou k tomu dva hlavní důvody:**

1) Vytvořit a udržovat obsáhlou databázi návodů stojí nejen spoustu úsilí a času, ale i finanční prostředky. Dělali byste to Vy zadarmo? Ne\*. Zakoupením této služby obdržíte úplný návod a podpoříte provoz a rozvoj našich stránek. Třeba se Vám to bude ještě někdy hodit.

*\*) Možná zpočátku ano. Ale vězte, že dotovat to dlouhodobě nelze. A rozhodně na tom nezbohatneme.*

2) Pak jsou tady "roboti", kteří se přiživují na naší práci a "vysávají" výsledky našeho úsilí pro svůj prospěch. Tímto krokem se jim to snažíme překazit.

A pokud nemáte zájem, respektujeme to. Urgujte svého prodejce. A když neuspějete, rádi Vás uvidíme!